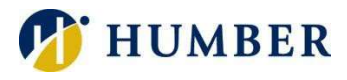

Ellucian GO

## Ellucian GO - Humber

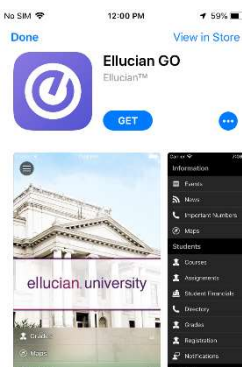

Process

1. Login to the App or/and Play Store and Search for **Ellucian GO** or click the appropriate link below:

IOS: https://apps.apple.com/ca/app/ellucian-go/id607185179

Play: https://play.google.com/store/apps/details?id=com.ellucian.elluciango&hl=en\_CA

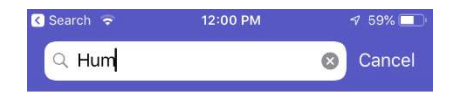

**Humber College** 

- 2. Once you have downloaded and installed the application select Ellucian GO icon and select Humber College from the drop down list.
- 3. Select the three lines icon to view the menu. Some menu applications will require a sign in.

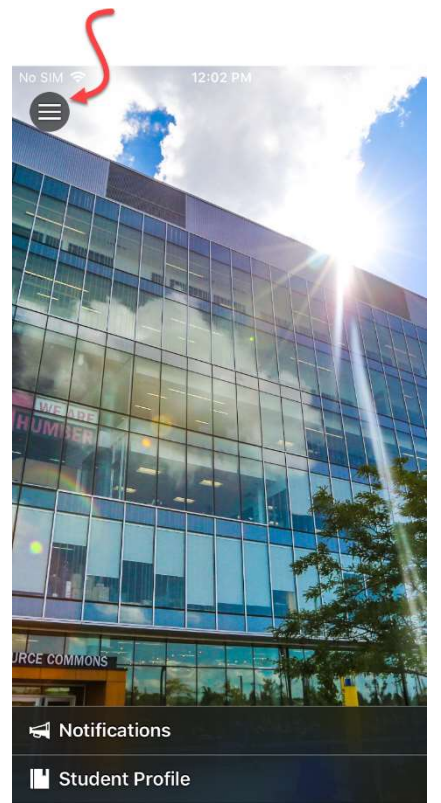

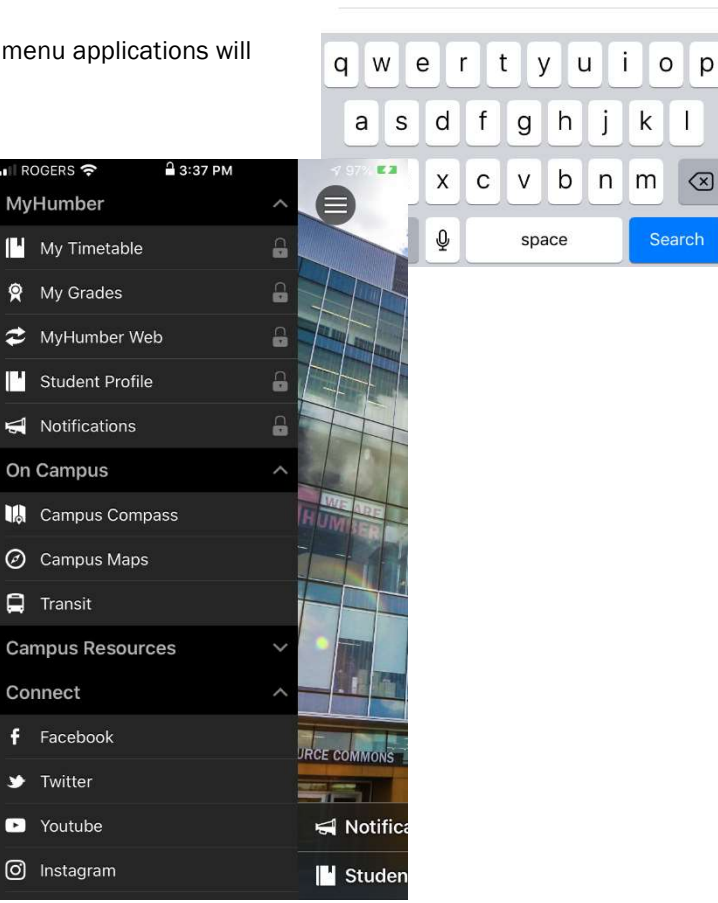

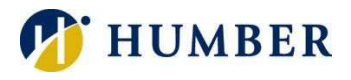

## Ellucian GO – Humber Highlights

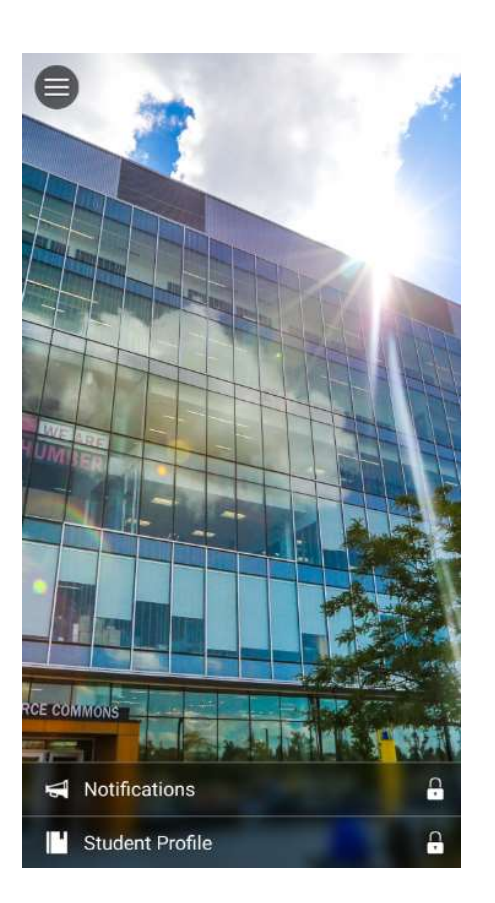

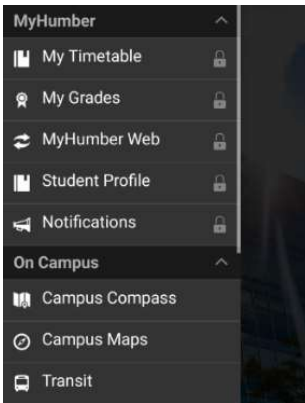

My Humber - Timetable, grade information, viewing of the student profile and holds and notifications

On Campus – Campus Compass which is a new wayfinding app that helps you navigate your way and the campus maps

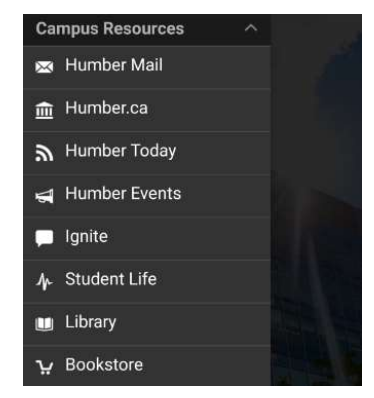

Campus Resources – Humber's student email website, information about Humber, Ignite and Student Life

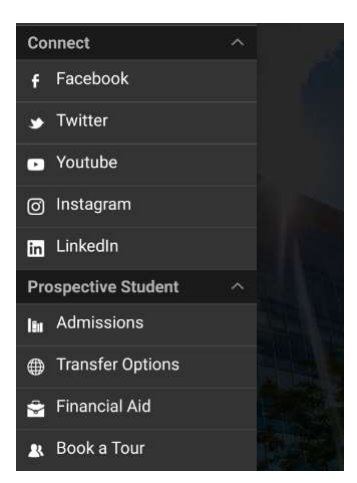

Connect – Connect with all of Humber's social media accounts

Prospective Student – information for future Humber Students, including admission, transfer and aid